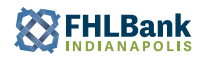

## **HOW TO FIND HUD INCOME LIMITS**

**Below are the steps to locating county income limits on the [HUDuser.gov](https://www.huduser.gov/portal/datasets/il.html#2022) website. A link is also available on each program page (HOP-NIP-AMP) in the Resources area as shown below:**

## **HOP RESOURCES**

- **B** HOP Guidelines and Requirements
- Income Related Documents and Forms
- · Income Guidelines (.pdf)
- . Income Documentation Worksheet and Guide (.p
- Certification of Zero Income (.pdf)
- · Standalone Income Calculation Worksheet (.xls)
- Supplemental Income Calculation Worksheet (.xl
- $\bullet$  VOE (.pdf)

· HUD Income Limits

Once on the HUD website, click the '**Click here for FY (current year) IL Documentation**' button in the center of the page. Make sure the most recent year is highlighted just above it to get the proper income limits.

- 1. Select the state from the dropdown for the property in question.
- 2. Then select the county from the dropdown.
- 3. Click View County Calcualtions

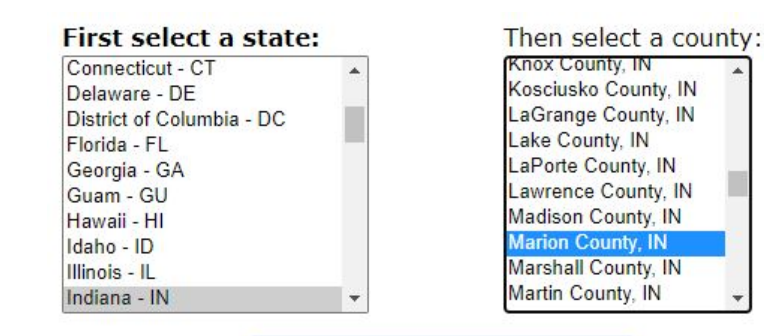

**View County Calculations** 

The bottom line of income data shows the 80% Income Limits for that county (or MSA). To be eligible for HOP, NIP, or AMP the household income must be at or below this limit for the appropriate number of persons in the household.

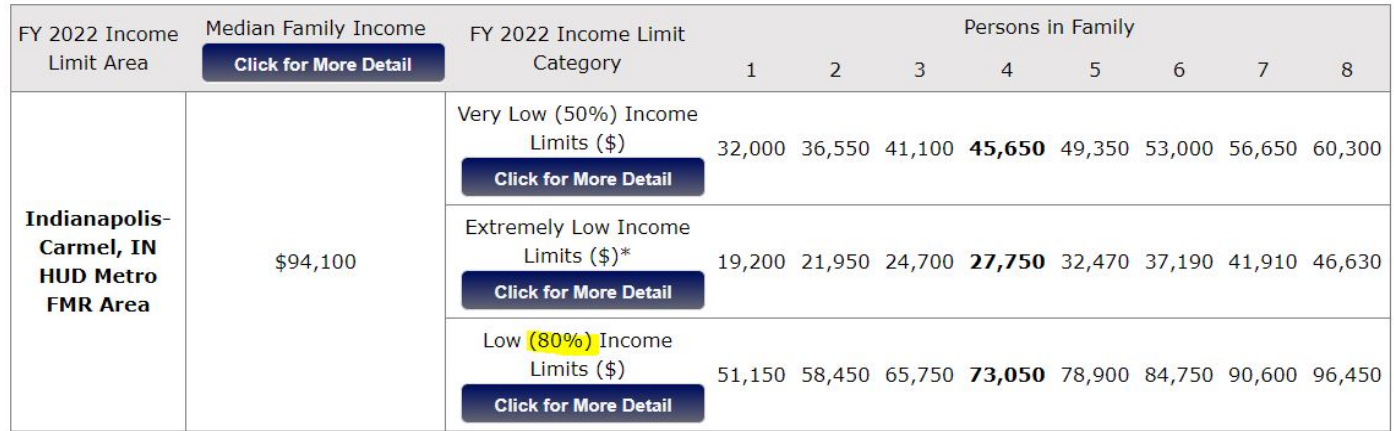

For households with more than 8 person, please contact the Community Investment Department by email at: housing@fhlbi.com